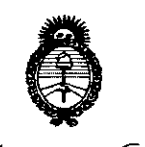

*''2015 - Año del Bicentenario del Congreso de los Pueblos LibTr!s"*

Ministerio de Salud *S{;~<!.'ht"á*d*,'3fáct?J :!Jlf;YN~"r.~t(}.Á.;b'bt/r-.)* DISPOSICiÓN N° **5774** . V. S. M. A.T

# BUENOS AIRES, 1 7 JUL **2015**

VISTO el Expediente Nº 1-47-2660-14-2 del Registro de esta Administración Nacional de Medicamentos, Alimentos y Tecnología Médica (ANMAT), y

#### CONSIDERANDO:

Que por las presentes actuaciones la firma FRESENIUS KABI S.A. solicita la revalidación y modificación del Certificado de Inscripción en el RPPTM NO PM-648-24, denominado: BOMBA DE INFUSIÓN VOLUMÉTRICA, marca VOLUMAT.

Que lo solicitado se encuadra dentro de los alcances de la Disposición ANMAT N° 2318/02, sobre el Registro Nacional de Productores y Productos de Tecnología Médica (RPPTM).

Que la documentación aportada ha satisfecho los requisitos de la normativa aplicable.

Que la Dirección Nacional de Productos Médicos ha tomado la intervención que le compete.

Que se actúa en virtud de las facultades conferidas por los Decretos N° 1490/92 Y 1886/14.

### Por ello;

# EL ADMINISTRADOR NACIONAL DE LA ADMINISTRACIÓN NACIONAL DE MEDICAMENTOS, ALIMENTOS Y TECNOLOGÍA MÉDICA

#### DISPONE:

ARTÍCULO 10.- Revalídese la fecha de vigencia del Certificado de Inscripción en el RPPTM NO PM-648-24, correspondiente al producto médico denominado: BOMBA DE INFUSIÓN VOLUMÉTRICA, marca VOLUMAT, propiedad de la firma FRESENIUS KABI S.A. obtenido a través de la Disposición ANMAT Nº 1096 de

 $\sim$  100  $\sim$  100  $\sim$ 

Ministerio de Salud Geretaria de Pelíticas Bigulación e Institutos . <u>V. E.H. V</u>.F

<sup>"</sup>2015 *- Año del Bicentenario del Congreso de los Pueblos Libres"* 

# DISPOSICIÓN N° 5774

fecha 09 de marzo de 2009 y sus rectificatorias y modificatorias, según lo establecido en el Anexo que forma parte de la presente Disposición.

ARTÍCULO 20.- Autorízase la modificación del Certificado de Inscripción en el RPPTM NO PM-648-24, denominado: BOMBA DE INFUSIÓN VOLUMÉTRICA, marca: VOLUMAT.

ARTÍCULO 3°.- Acéptese el texto del Anexo de Autorización de Modificaciones el cual pasa a formar parte integrante de la presente disposición y el que deberá agregarse al Certificado de Inscripción en el RPPTM Nº PM-648-24.

ARTÍCULO 4°.- Regístrese; por el Departamento de Mesa de Entrada notifíquese al interesado y hágasele entrega de la copia autenticada de la presente Disposición; gírese a la Dirección de Gestión de Información Técnica para que efectúe la agregación del Anexo de Autorización de Modificaciones al certificado original. Cumplido, archívese.

Expediente N° 1-47-2660-14-2

DISPOSICIÓN Nº

eat 5774

**Ing. ROGELIO LOPEZ AC1mlnistrador Nacional A.N.lld..A.T.**

*''2015 - AfIO del Biantenano del Congreso de los Pueblos L.ibres"*

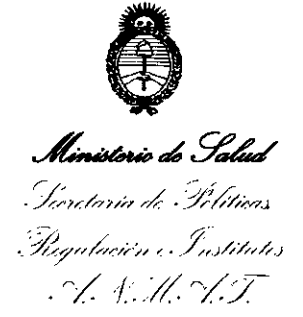

# ANEXO DE AUTORIZACIÓN DE MODIFICACIONES

El Administrador Nacional de la Administración Nacional de Medicamentos, Alimentos y Tecnología Médica (ANMAT), autorizó mediante Disposición N° ,' los efectos de su anexado en el Certificado de Inscripción en el RPPTM Nº PM-648-24 y de acuerdo a lo solicitado por la firma FRESENIUS KABI S.A., la modificación de los datos característicos, que figuran en la tabla al pie, del producto inscripto en RPPTM bajo:

Nombre genérico aprobado: BOMBA DE INFUSIÓN VOLUMÉTRICA. Marca: VOLUMAT.

Disposición Autorizante de (RPPTM) N° 1096/09.

Tramitado por expediente N° 1-47-22385/08-1.

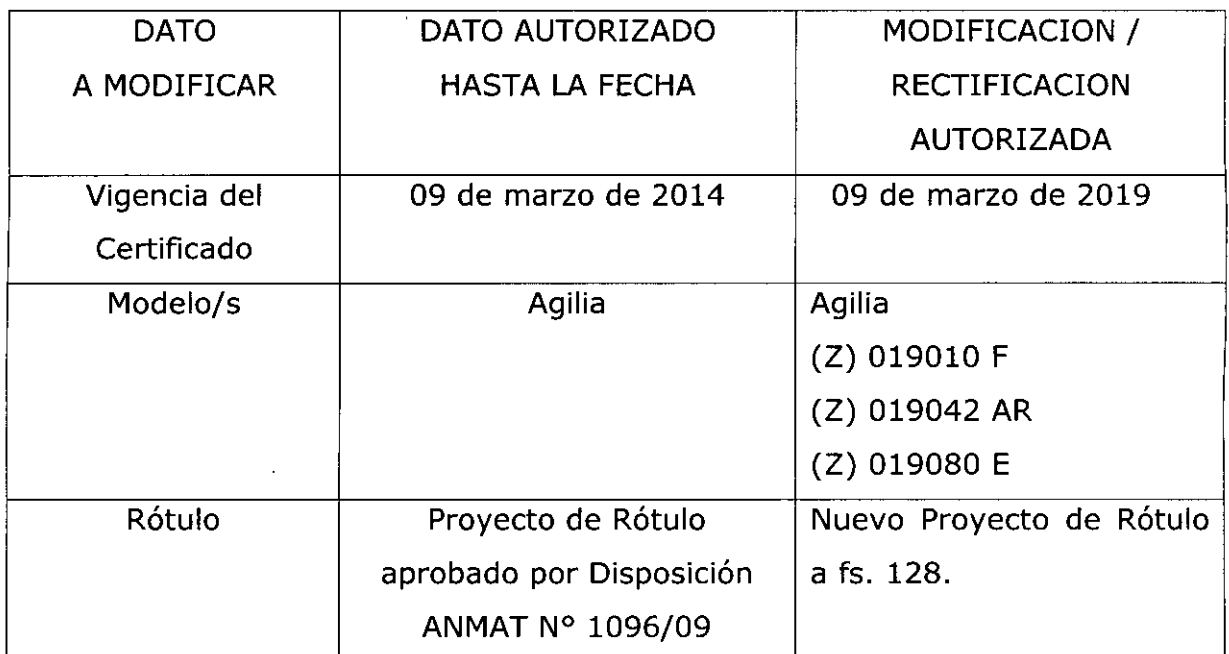

3

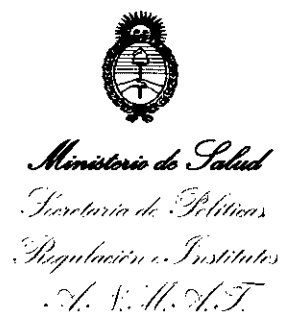

*''2015 - Año del Biwltmario del Congreso de los Pueblo.!"Libres"*

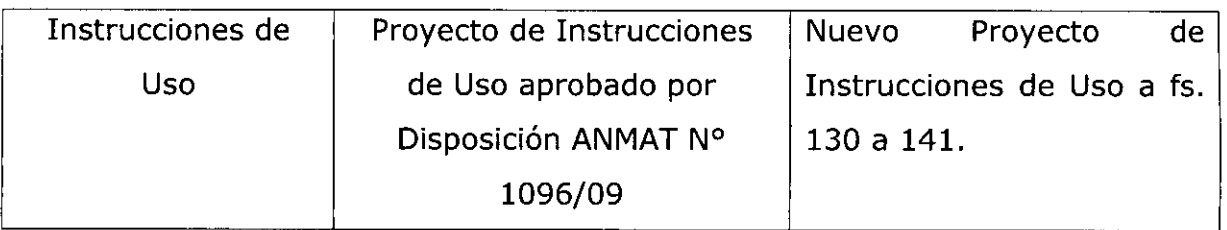

El presente sólo tiene valor probatorio anexado al certificado de Autorización antes mencionado.

Se extiende el presente Anexo de Autorización de Modificaciones del RPPTM a la firma FRESENIUS KABI S.A., Titular del Certificado de Inscripción en el RPPTM Nº PM-648-24, en la Ciudad de Buenos Aires, a los días...1.7...JUL...2015 Expediente N° 1-47-2660-14-2

DISPOSICIÓN N°

5 7 7 4 **Ing ROGELIO LOPEZ Administrador 1\:aciona,1 A •.N".M.A.T.**

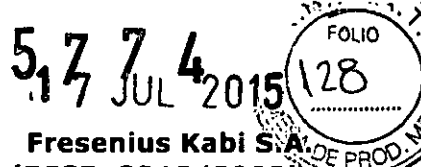

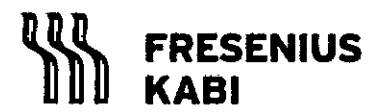

REGISTRO DE PRODUCTO MEDICO (DISP. 2318/2002)

**Proyecto de Rótulo**

**Volumat Agilia PM 648-24**

**Página 1 de 1**

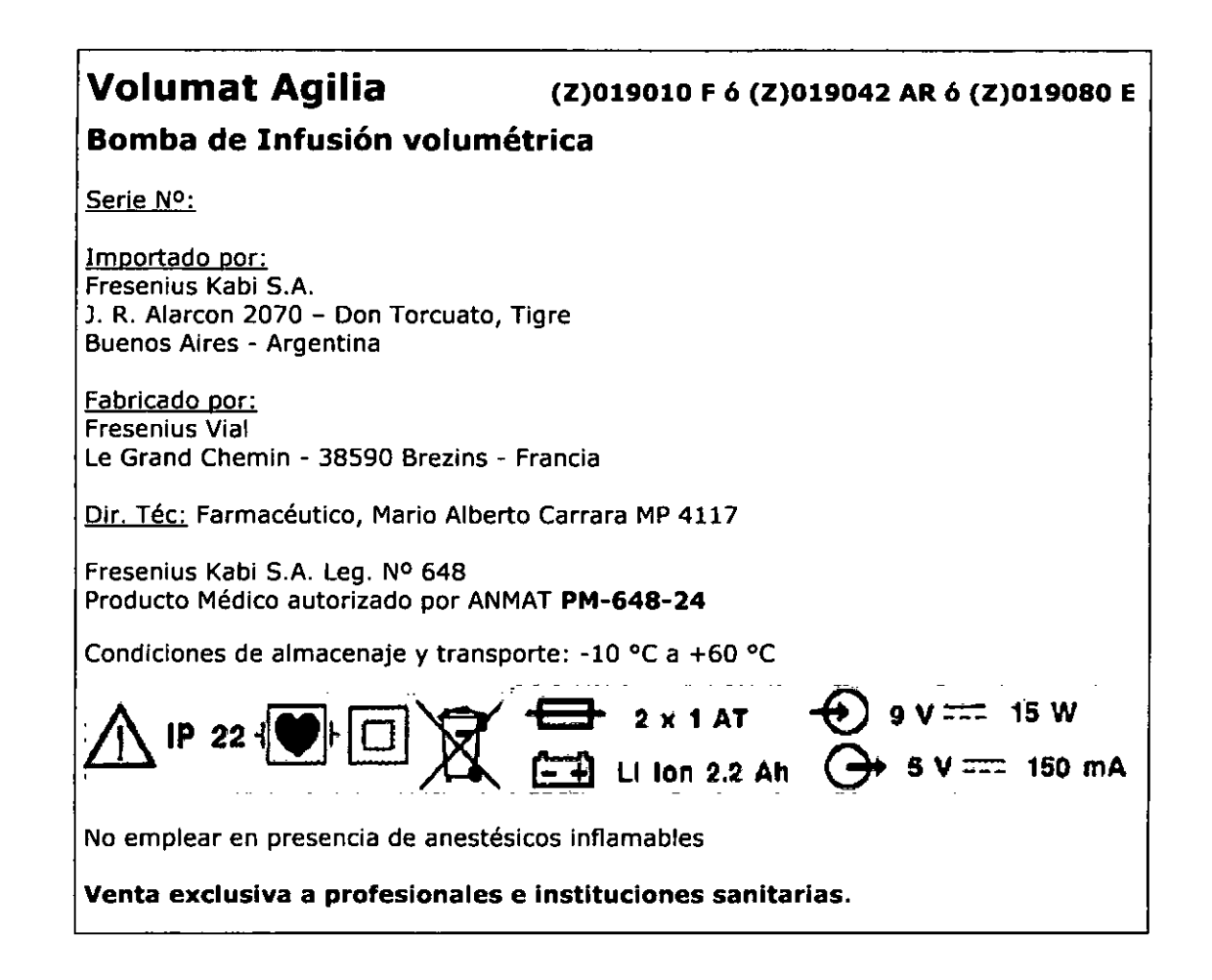

**MARIA** 

Apoderada Legal Fresenius Kabi S.A.

**MARIO** {AR A C **ZNICO** DIREG ד המז FRES ENIUS KABI S.A.

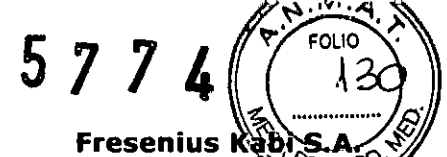

**Página 1 de 12**

MARIO

**FRESENIUS KASI**

**REGISTRO DE PRODUCTO MEDICO (DISP. 2318/**

**Proyecto de Instrucciones de Uso**

#### **Volumat Agilia PM 648-24**

# **Rótulo:**

# **Volumat Agilia**

**(Z)019010 F <sup>Ó</sup> (Z)019042 AR <sup>Ó</sup> (Z)0190BO E**

#### **Bomba de Infusión volumétrica**

Importado por: Fresenius Kabi S.A. J. R. Alarcon 2070 - Don Torcuato, Tigre Buenos Aires - Argentina

Fabricado por: Fresenius Vial Le Grand Chemin - 38590 Brezins - Francia

Dir. Téc: Farmacéutico, Mario Alberto Carrara MP 4117

Fresenius Kabi S.A. Leg. Nº 648 Producto Médico autorizado por ANMAT **PM-648-24**

Condiciones de almacenaje y transporte: -10 °C a +60 °C

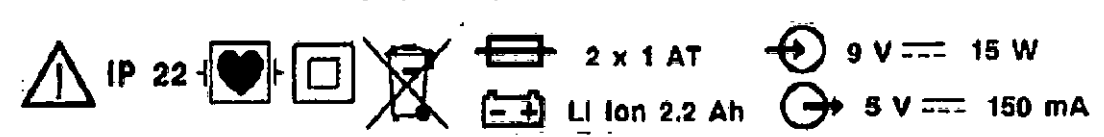

No emplear en presencia de anestésicos inflamables

#### **Venta exclusiva a profesionales e instituciones sanitarias.**

# **Introducción:**

Volumat Agilia es la bomba volumétrica del rango Agilia, nuestra nueva generación de dispositivos de infusión.

Es intuitiva y fácil de aprender, como todos los dispositivos del rango Agilia. Gracias a sus diversos modos de programación, modos de infusión, capacidades de personalización y su extenso rango de líneas de infusión, Volumat Agilia puede usarse en cualquier unidad del hospital: plantas, pediatría, cuidados críticos, oncología, etc.

# **Modos de programación**

Puede programarse de tres modos diferentes:

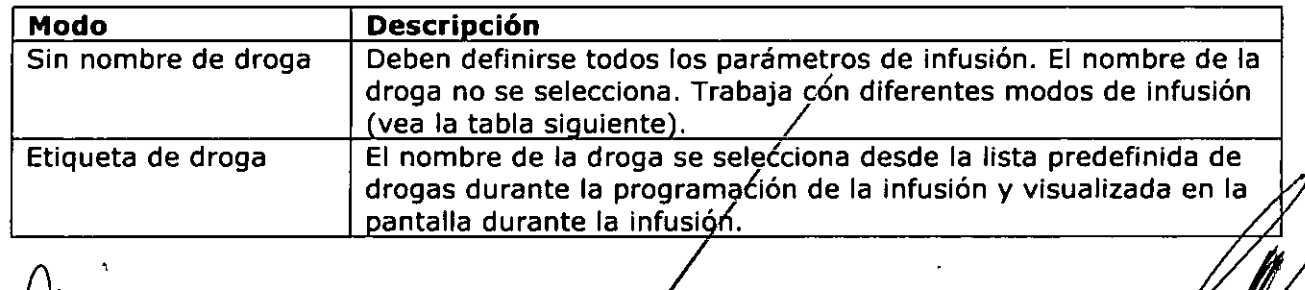

 $^{\vee}$ 1 $^{\prime}$ MARIA PAULA BEZZI Apode'{ada Legal Freeenlus Kabi S.A.

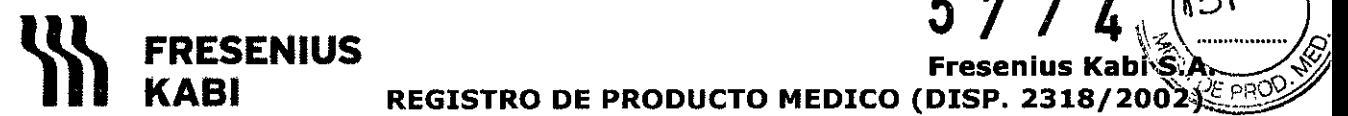

**Fresenius Kabi Š.A. KABI REGISTRO DE PRODUCTO MEDICO (DISP.** *2318/20ó'2~*

 $\sim$  , a matches  $\lambda$ FOLIO

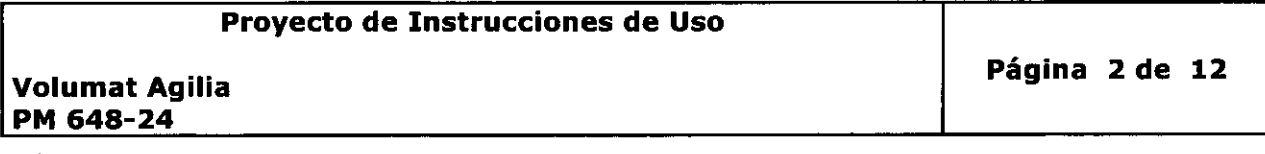

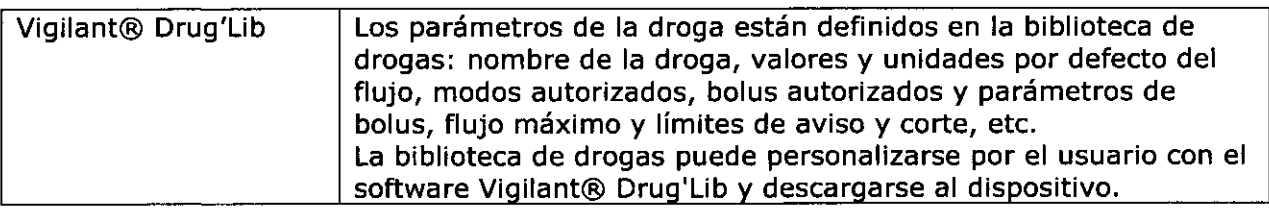

Nota: Se puede seleccionar "Droga X (ml/h)" para definir todos los parámetros de una droga no especificada en la lista de drogas o en la biblioteca de drogas sin cambiar el modo de programación,

## **Modos de infusión**

Están autorizados los siguientes modos de infusión:

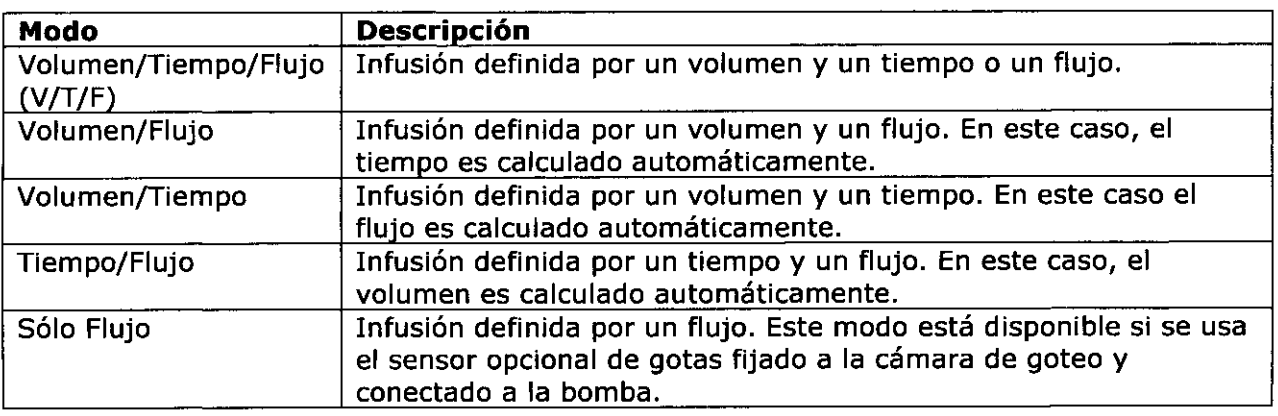

# **Instalación:**

#### *Instalación del dispositivo*

- 1. Posicione el dispositivo de forma segura en el rail, en un soporte IV o sobre una superficie y conéctelo a la red eléctrica. Las bombas pueden funcionar con su batería, pero durante un uso habituai, deberán conectarse a la red para asegurar la recarga de la batería. El indicador de red se encenderá (amarillo) cuando la alimentación se reciba de la red eléctrica o de una fuente externa.
- 2. Realice una Prueba de Usuario. La Prueba de Usuario lleva a cabo un control completo de las alarmas y las prestaciones de seguridad. Se recomienda si el dispositivo no ha sido usado recientemente aunque en algunos' países la normativa legal vigente obliga a su realización antes de cada uso.

#### *Preparación de la línea de infusión*

- 1. Elija la línea Volumat que mejor se ajuste al protocolo qué vaya a utilizar.
- 2. Prepare el contenedor de la solución (bolsa/botella) con su línea de infusión correspondiente de acuerdo con los procedimientos dé' su centro.

Advertencia: La línea y la solución del contenedor deben estar en condiciones normales de temperatura: +18°/+30 °C.

Es recomendable purgar la línea de infusión, justo antes de iniciar la administración.

MARIA\PAULA BEZZI Apoderada Legal Fresenius Kabi S.A.

≮R A . CAB **MARIO** DIRECTOR TES HCO. FRESENJUS KABI S.A.

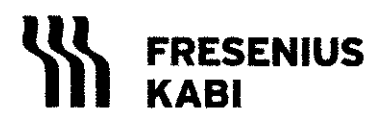

**FRESENIUS Fresenius** Kabi $\overline{\mathbf{s}}$ **A KASI REGISTRO DE PRODUCTO MEDICO (DISP.** *2318/20Ói.~*

**Proyecto de Instrucciones de Uso**

**Volumat Agilia PM 648-24**

**Página 3 de 12**

5 7 7 4  $(1, 2)$ 

#### *Purga de la línea utilizando bolsa* **o** *botella*

3. Utilizando bolsa...

1. Introduzca el punzón en la bolsa (clamp rotatorio abierto-entrada de aire cerrada).

2. Apriete la bolsa para retirar el aire y llene la cámara de goteo hasta 1/2 ó 2/3 de su capacidad.

3. Cuelgue la bolsa y deje que el líquido se introduzca suavemente en la línea.

4. Cuando la línea esté completamente purgada, cierre el clamp rotatorio y compruebe que no hay ninguna burbuja de aire.

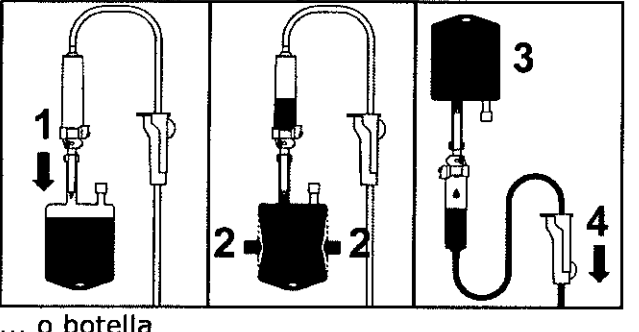

... o botella

1. Introduzca el punzón en la botella (clamp rotatorio abierto-entrada de aire cerrada).

2. Cierre el clamp rotatorio.

3. Cuelgue la botella y apriete la cámara de goteo hasta que se llene aproximadamente hasta la mitad de su capacidad.

4. Abra el clamp rotatorio.

5. Abra la entrada de aire y deje que el líquido entre suavemente en la línea.

6. Cuando la línea de infusión se haya purgado, cierre el clamp rotatorio y compruebe que no hay burbujas de aire.

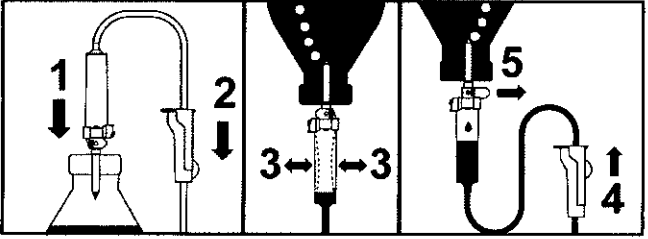

Nota: Para las líneas de infusión equipadas con conector K-Nect de acceso sin aguja, girar este componente al revés con objeto de eliminar las burbujas de aire.

#### *Instalación de la línea de infusión* **en** *la bomba*

**1.** Abra la puerta de la bomba levantando la palanca de la puerta.

Nota: La bomba se enciende automáticamente cuando está conectada a la red (consulte la

opción Servicio [Par 28], en la página 54). Si no se enciende, pulse la tecla $\clubsuit$ . Un auto-test controla el funcionamiento de la bomba. Aseg'úrese de que todos los indicadores LEDs y alarmas están activados. Si el auto-test es correcto, se mostrará un mensaje indicando que se puede instalar la línea de infusión.

A BEZZI Apoderada Legal Fresenius Kabi S.A.

MARIOÁ.C. **RARA DIRECTORA ECNICO** M P 4117 **FRESENIUS KABI S.A.** 

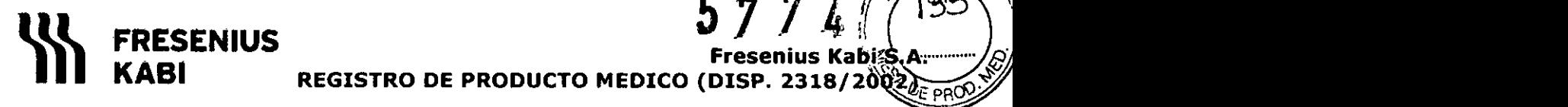

**Proyecto de Instrucciones de Uso**

**Volumat Agllia PM 648-24**

**Página 4 de 12**

 $\mathbb{F}_+$ 

 $\mathscr{P}\rightarrowtail$ 

.>'  $\sqrt{\frac{1000}{199}}$ 

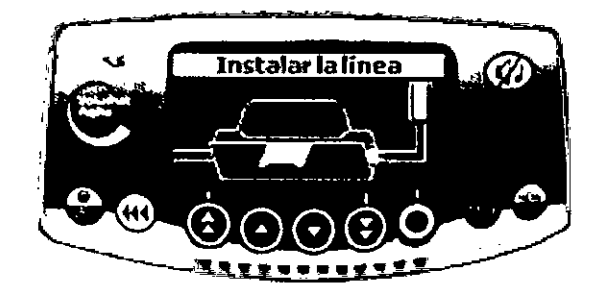

2.

1. Alinee la línea de infusión horizontalmente de forma que el conector verde de la línea quede a la derecha del alojamiento verde de la bomba y el clamp azul de la línea quede alineado con el alojamiento azul de la bomba.

2. Inserte el conector verde en el alojamiento verde de la bomba.

3. Coloque el clamp azul en su alojamiento y luego presione el clamp para insertar la bisagra esférica en su sitio,

4. Asegúrese de que la línea esté en la guía de la izquierda, luego levante y empuje la palanca de la puerta para cerrarla.

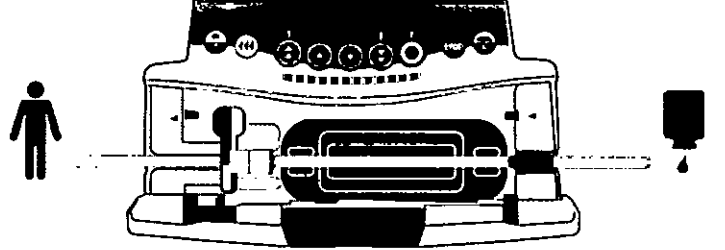

3. El Sistema de control de Oclusividad, OCS (Occlusivity Check System), cierra automáticamente la línea, activa un bombeo real y verifica el incremento de presión. La prueba OCS verifica la oclusividad de la bomba y el circuito para asegurar la bomba contra el riesgo de flujo libre,

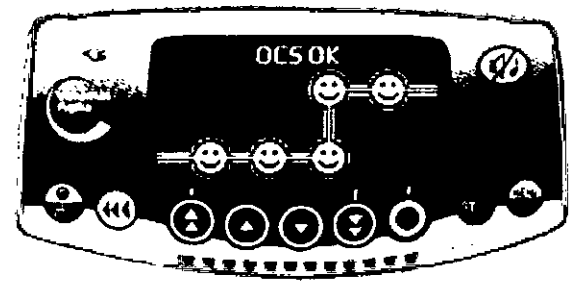

4. Si la prueba OCS se realiza con éxito, se visualiza el modo de infusión definido en las opciones

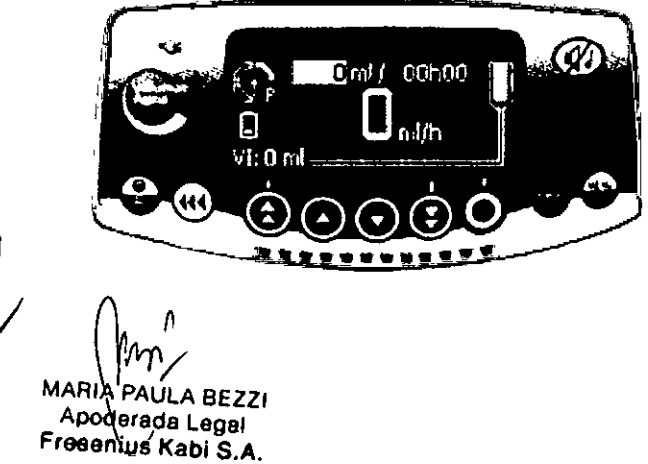

MARIO A/CARE DIRECTOR TECACO بهمد м.Þ. FRESENIUS KABI S.A.

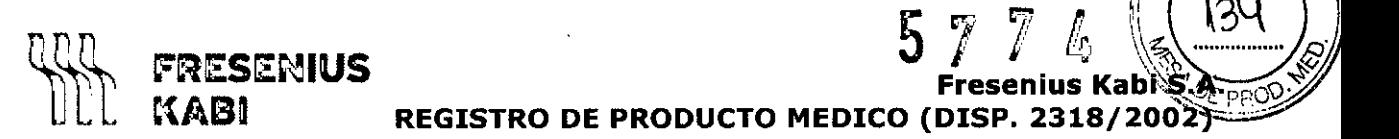

**Fresenlus Kabi,~.;~** DpO\)' **ctAl3m REGISTRO DE PRODUCTOMEDICO (DISP. 2318/2002 '.,**

'1*lfí~~* ~. FOLIO*..";"*' |34

**Proyecto de Instrucciones de Uso**

**Volumat Agilia PM 648-24 Página 5 de 12**

la insfa~ **ftnal debem estar como** sigue:

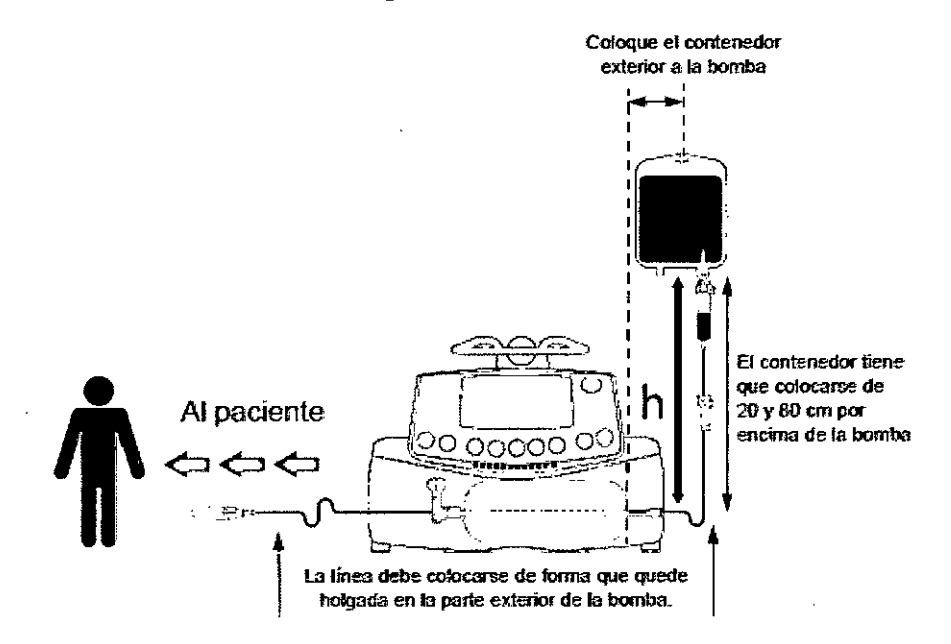

#### *Pantalla de monitorización*

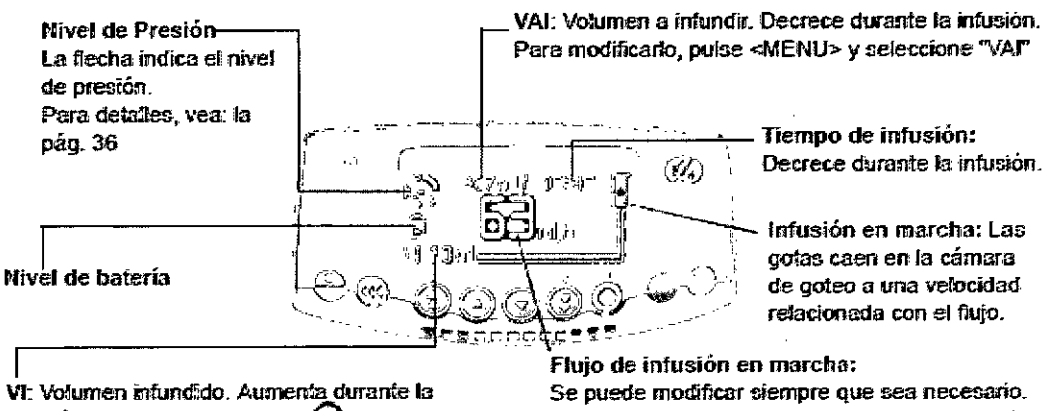

*intusión. Para borrarlo, pulsar*  $C$ **?** Luego seleccionar "ntl?".

Simplemente pulsando las teclas de incremento decremento y luego OK.

#### **1. Operaciones**

#### **1.1 Modo de infusión "Volumen/ tiempo/flujo" y modo de programación "Sin nombre de droga"**

#### **Selección de volumen .**

• Usar las flechas para seleccionar el volumen a ser infundido (VAl) luego pulsar OK Nota: usar el botón de incremento de velocidad VAl para/niveles definidos (1, 10, 20, 50, 100, 250, 500, 1000 ml...) ~

Precaución: la programación de volumen debe ser lo/más cercana posible al volumen real del contenedor. Será necesario tener en cuenta todos los volúmenes agregados o eliminados, incluidos los volúmenes de fluidos conténidos en la línea o los que se hayan, perdido durante la purga que deben ser excluidos/del volumen a infundir (~25 ml)

MARIA PAULA BEZZI Apoderada Legal Fresenius Kabi S.A.

**MARIO** СAF TAFI A DIRECTOR TESTICO Í.Р. И FRESENIUS KABI S.A.

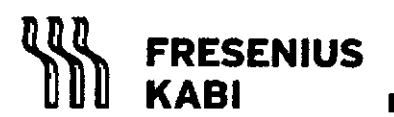

#### **Fresenius Kab REGISTRO DE PRODUCTO MEDICO (DISP.** 2318/20~

**Proyecto de Instrucciones de Uso**

**Página 6 de 12**

 $\sqrt{\frac{1}{\pi}}$   $\frac{1}{\pi}$   $\frac{1}{\pi}$ 

 $5774(725)$ 

**Volumat Agilia PM 648-24**

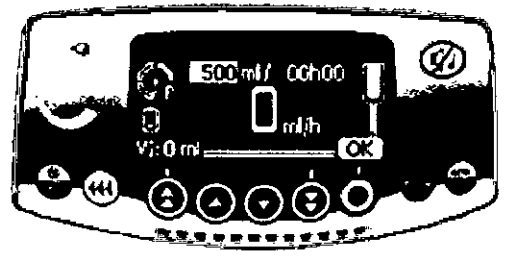

#### **Selección de tiempo**

- Usar las flechas para seleccionar el tiempo de infusión. El flujo es automáticamente calculado y se visualiza en la pantalla.
- Pulsar OK

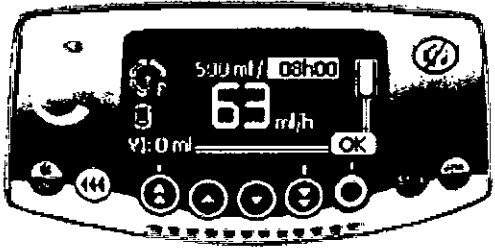

#### **Selección de flujo**

• Usar las flechas para modificar el flujo que precise, luego pulsar OK Nota: si modifica el flujo, la duración de la infusión es calculada automáticamente y reajustada en función del flujo seleccionado

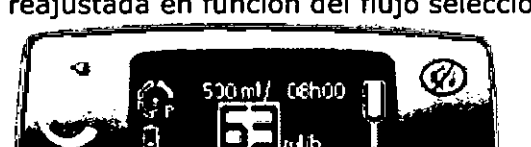

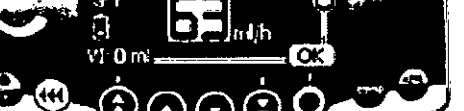

#### **Inicio VIT** *IF*

**PAULA BEZZI** Apdderada Legal Fresenius Kabl S.A.

- Abrir el clamp de rodillo. Controle que no hay flujo libre o aire dentro de la línea de infusión.
- Conectar la línea de infusión IV a la vía del paciente de acuerdo a los procedimientos locales de su centro
- Pulsar START para comenzar la infusión o C para modificar el Volumen/ Tiempo/ Flujo

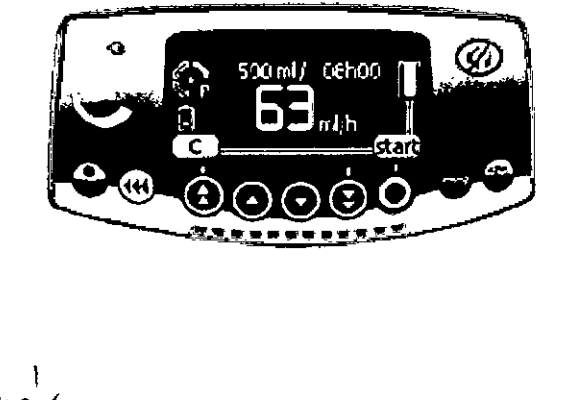

MARIO A. CARAARA  $M.P.4$ FRESENIUS KABI S.A.

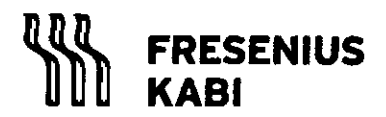

 $\overline{G}$   $\overline{f}$   $\overline{f$ 

**Proyecto de Instrucciones de Uso**

**Volumat Agilia PM 648-24**

**Página 7 de 12**

**(** 

 $5771$   $(7000)$ 

*~.*

#### **1.2 Otros modos de infusión - Selección del Menú**

- Presionar el botón MENUpara que se muestre la pantalla de Modos de Infusión. si no aparece en primer lugar, presionar flechas para seleccionar VTF
- Presionar ENTER
- Seleccionar la opción deseada: Volumen/ Flujo

Volumen/Tiempo Tiempo/ Flujo Flujo simple

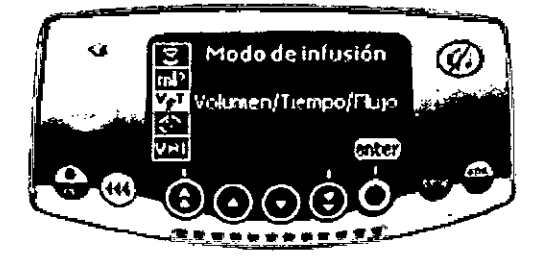

#### **1.3 Modo Etiqueta de droga**

- Selección de droga
- Definir la infusión

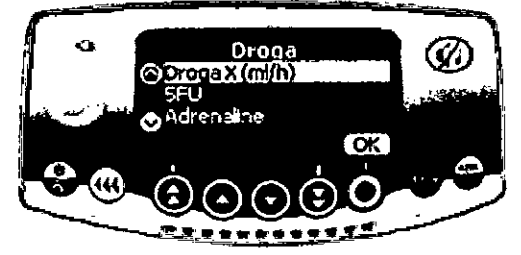

#### **1.4 Modo "Vigllant@ Drug'Lib"**

- Selección de droga
- Información de droga
- Modificación de Drug lib

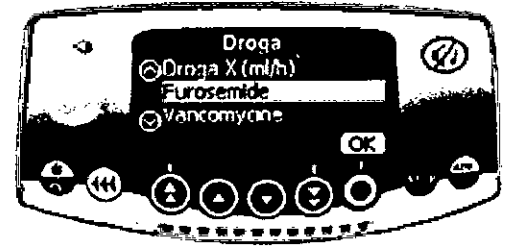

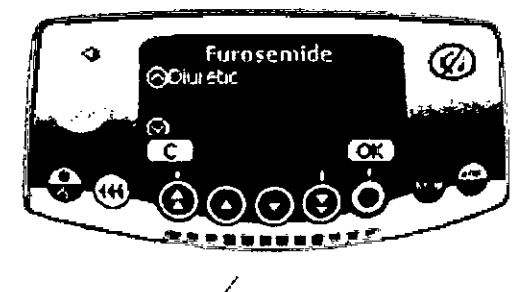

#### **1.5 Operaciones generales /**

Las siguientes operaciones pueden ser repetidas o modificadas durante el proceso de infusión

#### **Stop**

• Para frenar la infusión, pulsar la tecla STOP

Nota: luego de 2 minutos, una alarma se genera como recordatorio de que la infusión está parada

**MAR IA PAULA BEZZI** Apoderada Legal

Freeenius Kabi S.A

MARIO A. CARE \A A DIRECTOR TECHNOLOGY<br>M.P. 41771100<br>RESENIUS FRESENIUS KABI S.A.

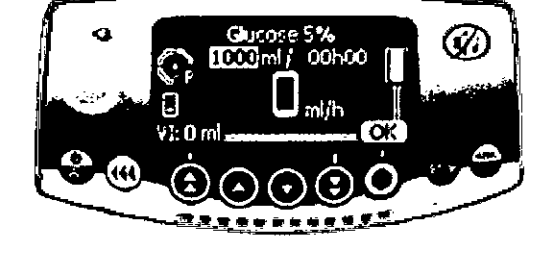

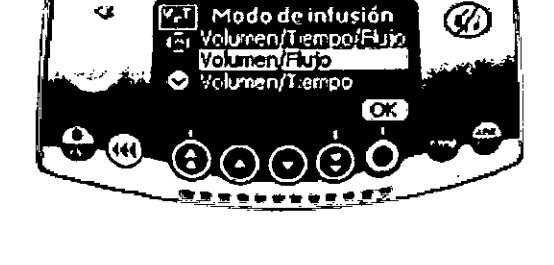

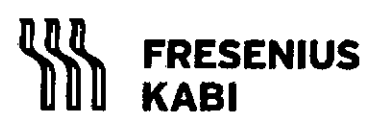

*~* **REGISTRO DE PRODUCTO MEDICO** (DISP. 2318/2002"'--'-'-  $5774$   $\frac{27}{8}$ **Fresenius Kabi** ~~R~

#### **Proyecto de Instrucciones de Uso**

**Volumat Agilia PM 648-24**

**Página 8 de 12**

• Para reiniciar la infusión, debe confirmar los valores (o modificar) el volumen, tiempo y flujo, pulsando OK para cada valor y finalmente START

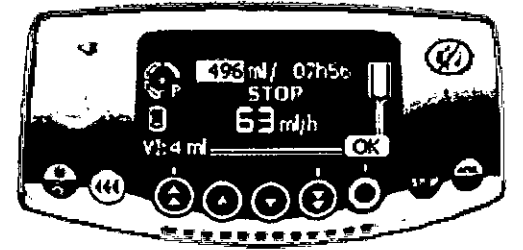

#### **Desconexión**

- Presionar la tecla STOP para interrumpir la infusión
- Presionar la tecla ON/OFF continuamente, hasta que aparezca el mensaje de desconexión
- Desconectar el cable de red antes de retirar el cable de alimentación

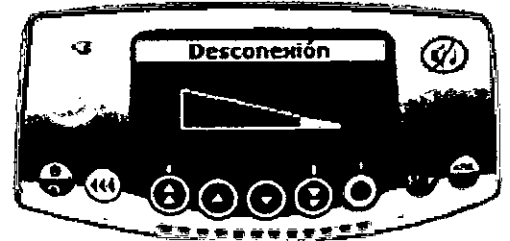

#### **Pausa**

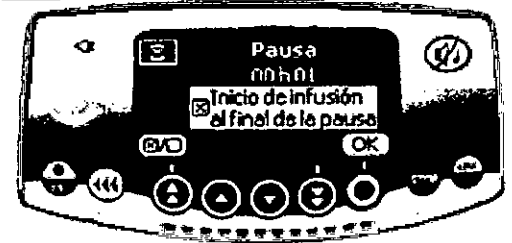

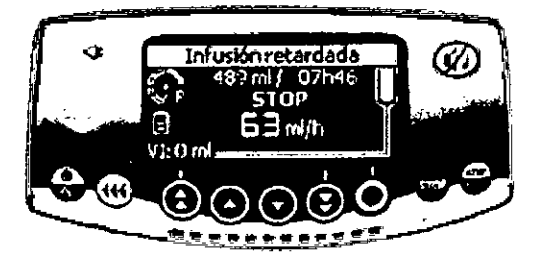

#### VAI durante la infusión

- Durante la infusión es posible ajustar el VAI •
- Pulsa MENU para acceder al mismo y seleccionar VAI. Modificar el VAI con las teclas • de selección y pulsar OK

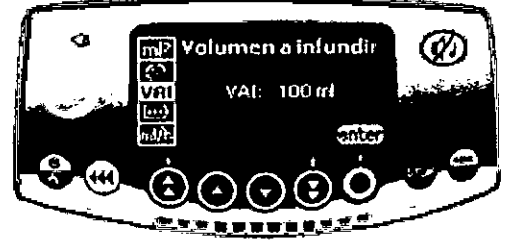

#### Gestión de presión

- Los parámetros de presión para la infusión pueden définirse en el menú de gestión • de la presión
- Pulsar STOP, usar las teclas de selección y ENTER para acceder a los parámetros de Gestión de presión

¡*rL"*

RIA PAULA BEZZI Apoderada Legal Fresenlus Kabi S.A.

MARIO {: CA 4ar a DIRECTOR JECNICO  $M - 4117$ FRESENIUS KABI S.A.

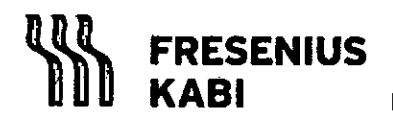

**FRESENIUS Fresenius** Kabi~~p~ **KABI REGISTRO DE PRODUCTO MEDICO (DISP.** *2318/2002~*

 $5 \; 7$ 

**Proyecto de Instrucciones de Uso**

**Volumat Agilia PM 648-24**

**Página 9 de 12**

*r~ ••.* '''l. ~ ¡'?: FOLIO <sup>~</sup>

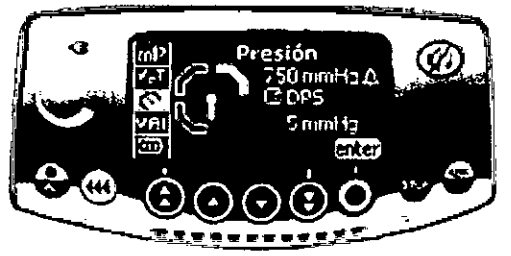

#### **Bolus manual**

- Para iniciar el bolus presionar la tecla BOLUS dos veces: una presión corta y la otra continua (bolus activado: controle el volumen infundido en la pantalla. Este volumen es tomado en cuenta en el VAl)
- Para frenar el bolo, soltar la tecla BOLUS
- Para cambiar el flujo del bolus, mantener la tecla de BOLUS presionada por al menos 3 segundos y modificar el flujo de bolus con las teclas de selección.

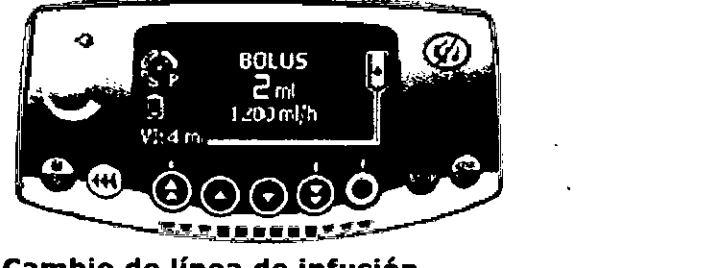

#### **Cambio de linea de infusión**

- Pulsar STOP para detener la infusión
- Cerrar el clamp de rodillo
- Abrir puerta
- Silenciar señal audible de 2 minutos
- Retirar línea de infusión de la bomba
- Desconectar línea de infusión del contenedor
- Desconectar línea de infusión del dispositivo IV
- Instalar nueva línea de infusión

#### **Programando la infusi6n**

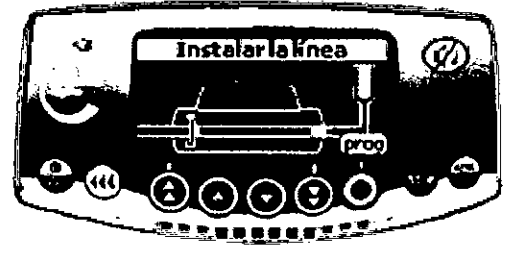

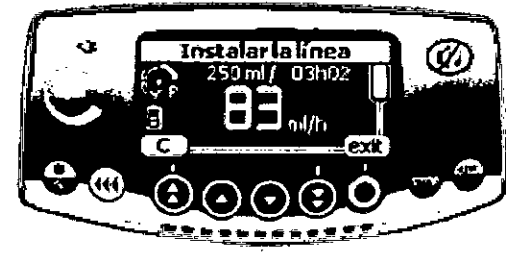

•La bomba Volumat Agilia puede ser pre-programada antes de la instalación de la línea de infusión.

PAULA BEZZI MARIA

Apoderada Legal Fresenws Kabi S.A.

MARIO 4 CAF {A∧ **OIREC** 6ε τ¢α iico

M.P. 417

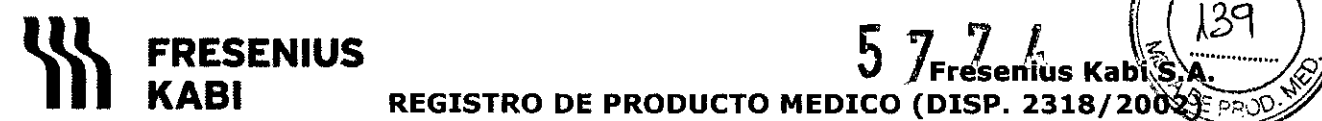

enius Kabi*š* **REGISTRO DE PRODUCTO MEDICO (DISP. 2318/2002 FRO** 

**Proyecto de Instrucciones de Uso**

**Volumat Agilia PM 648-24**

**Página 10 de 12**

 *'M"""'''* ~. 'Ai ':'\  $FOLK$ 

#### **Precauciones a tener en cuenta**

- El símbolo  $\Phi$  visible en el dispositivo, recomienda que este manual de usuario sea leído en su totalidad. El uso de los modos de infusión por personal no adiestrado puede conllevar errores de administración de drogas.
- Volumat ha sido comprobada de acuerdo con las normativas aplicables de compatibilidad electromagnética para dispositivos médicos. La limitación de las radiaciones emitidas evita indeseables interferencias con otros dispositivos como EEG, ECG, etc. Si la Volumat se coloca cerca de dispositivos quirúrgicos de HF, rayos-X, teléfonos móviles o Emisores Wifi, es esencial mantener la distancia mínima entre equipos (ver sección Emisiones electromagnéticas).
- El uso en una unidad de resonancia magnética: la bomba puede funcionar sin problemas gracias al dispositivo MRI Guard Agilia únicamente para evitar interferencias electromagnéticas.
- El dispositivo no debe usarse cerca de agentes inflamables anestésicos debido al riesgo de explosión. Deberá usarse siempre fuera de áreas de riesgo.
- El dispositivo puede ser influenciado por la presión o variaciones de presión, choques mecánicos, generadores de calor, etc. Si quiere usar el dispositivo en condiciones específicas, por favor contacte con nuestro departamento de Atención al Cliente. La bomba debe usarse en posición horizontal estable para que trabaje correctamente.
- Los efectos fisiológicos de los medicamentos pueden alterarse por las características del dispositivo y los desechables asociados (la composición del material normalmente está listada en el embalaje del desechable). Controle que son compatibles con las prescripciones, las características de las curvas de trompeta y los tiempos de ajuste de la alarma de oclusión en relación al flujo programado.
- El dispositivo usa una batería de Lithium Ion recargable. El manejo incorrecto de la batería de Lithium Ion por personal no cualificado puede causar fugas, calor, humo, explosión o fuego, que pueden dar como resultado un deterioro de las prestaciones o fallos. Esto además puede dañar la protección del dispositivo instalado en el alojamiento de la batería, provocando daños en el equipamiento o al usuario.
- En caso de una situación inesperada en los controles de la bomba o en su entorno, el avanzado sistema de seguridad entrará en alarma parando la infusión y visualizando un código de error. Los usuarios están prevenidos sobre estas alarmas y en los casos donde el dispositivo sea usado para el suministro de sustancias de mantenimiento vital, como medicaciones de vida-media corta, considerar disponer de una adecuada provisión de repuesto de las soluciones suministradas.

#### **Distancias de separación recomendadas entre equipos de comunicación RF portátiles o móviles y la bomba**

Las bombas Volumat están destinadas para su uso en entornos electromagnéticos, en los cuales, las interferencias de RF radiadas están controladas. El usuario puede ayudar en la prevención de interferencias electromagnéticas manteniendo una mínima distancia entre equipos de comunicaciones RF (transmisores) portátiles o móviles y la bomba, en consonancia con la máxima potencia de salida del equipo de comunicaciones.

MARIA PAULA BEZZI Apoderada Legal Freeenius Kabi S.A.

MARIOA CA **MARA** DIRECTOR TONICO FRESSMUS KABIS.A.

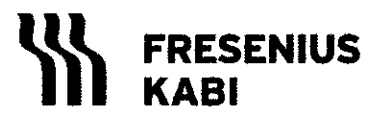

Fresenius Kabi REGISTRO DE PRODUCTO MEDICO (DISP. 2318/2003)

**Proyecto de Instrucciones de Uso**

**Volumat Agilia PM 648-24**

**Página 11 de 12**

FOLIO ЧΟ

# **Consejos y declaración del fabricante sobre EMC:**

#### **Emisiones electromagnéticas**

La bomba Volumat Agilia está diseñada para su uso en entornos electromagnéticos descritos a continuación. El usuario deberá asegurarse que está siendo utilizada en estos entornos.

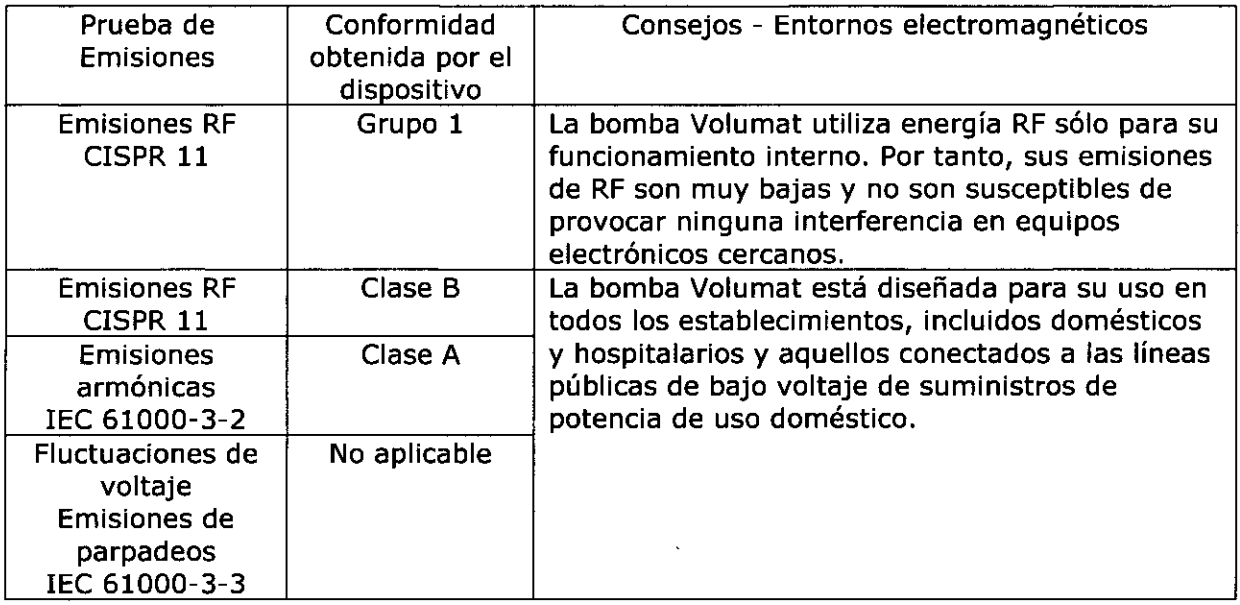

### **Limpieza y desinfección**

\* La bomba Volumat forma parte del entorno cercano al paciente. Se aconseja limpiar y desinfectar con frecuencia las superficies externas del aparato y, especialmente, antes de conectar a un nuevo paciente y antes de cualquier operación de mantenimiento para proteger al paciente y al personal del centro.

1. Prepare la solución de detergente-desinfectante.

2. Desconecte el aparato de la fuente de alimentación.

3. Humedezca un paño desechable con la solución de detergente-desinfectante, con cuidado de escurrir el paño. Repita cada fase del proceso de limpieza.

4. Empiece limpiando la parte inferior del aparato. Luego, con cuidado, déle la vuelta al aparato sin tocar las partes móviles. Ponga boca abajo el aparato en una superficie limpia.

5. Continúe limpiando las partes del aparato sin mojar los enchufes.

6. Limpie el teclado.

7. Termine con la limpieza de las superficies más expuestas, las zonas más críticas y el cable de red eléctrica.

8. Deje secar.

9. Proteja y mantenga el aparato limpio antes de volverlo a utilizar.

10. Valide el protocolo de mantenimiento con una simple verificación bacteriológica.

\* No coloque en AUTOCLAVE, ni SUMERJA el aparato. Eyíte la entrada de líquidos en la carcasa del aparato.

\* NO UTILICE PRODUCTOS A BASE DE: TRICLORÓETILENO-DICLORO DE ETILENO-AMONIACOCLORURO DE AMONIACO-HIDROCARBUROS CLORADOS Y AROMÁTICOS DICLORURO DE ETILENOCLORURO DE METILENO-CETONAS. Estos agentes agresivos podrían dañar las partes plásticas y provocar un mal funcionamiento del aparato.

 $M$ 

MARIA PAULA BEZZI Apoderada Legal Fresenius Kabi S.A.

MARIO A CO **ARARA** DIRECTOR ECNICO  $M.F$ FRESENIUS KABI S.A.

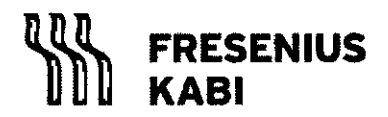

**FRESENIUS Fresenius Kabi** 1 ~ ~ROO~ **KASI REGISTRO DE PRODUCTO MEDICO (DISP. 2318/200 ~c**

**Proyecto de Instrucciones de Uso**

**Volumat Agilia PM 648-24**

**Página 12 de 12**

5 **7 74 ~**

*<i>t*<sup>2</sup>/

**..**\4.L .. *g],"*

\* Tenga cuidado también con los PULVERIZADORESA BASE DE ALCOHOL (20-40% de alcohol), debido a que provocan la pérdida de brillo y el agrietamiento del plástico y no representan una acción limpiadora suficiente antes de cualquier desinfección. Se pueden utilizar desinfectantes en PULVERIZADOR desde una distancia de 30 cm con respecto al aparato, evitando la acumulación del producto en forma líquida, de acuerdo con las recomendaciones del fabricante.

#### **Precauciones ante cambio de funcionamiento:**

Fresenius Kabi garantiza este producto contra cualquier defecto en los materiales y su fabricación (a excepción de baterías y accesorios) durante un periodo de 1 año a partir de la fecha de factura.

Si el dispositivo se cae o no funciona correctamente, deberá informar al técnico cualificado de su centro o a nuestro Servicio de Asistencia Postventa. En cualquiera de estos casos, el dispositivo no deberá utilizarse

#### **Mantenimiento preventivo**

Para asegurar un correcto funcionamiento del aparato, se recomienda efectuar un mantenimiento preventivo cada 3 años. Este incluye la sustitución de la batería y membrana de bombeo. Estas acciones deberán ser ejecutadas por un técnico cualificado con la ayuda del manual técnico.

**MARIA PA** BEZZI

Apoderada Legal Fresenius Kabi S.A.

./

MARIO A CARAARA

DIRECTOR TECNICO  $M.P. 911$ FRESENIUS KABI S.A.